## 6. ADVANCED PLOTTING

**JHU Physics & Astronomy Python Workshop 2017**

Lecturer: Mubdi Rahman

#### MATPLOTLIB REDUX

# You've got the **basics**, now let's unleash the **power**!

# ALPHA/TRANSPARENCY

Every plotting function in matplotlib accepts the "alpha" parameter. This parameter goes from 0 to 1, where 0 indicates fully transparent to 1 meaning fully opaque. For instance:

```
plt.scatter(
  x, y, alpha=1
)
```
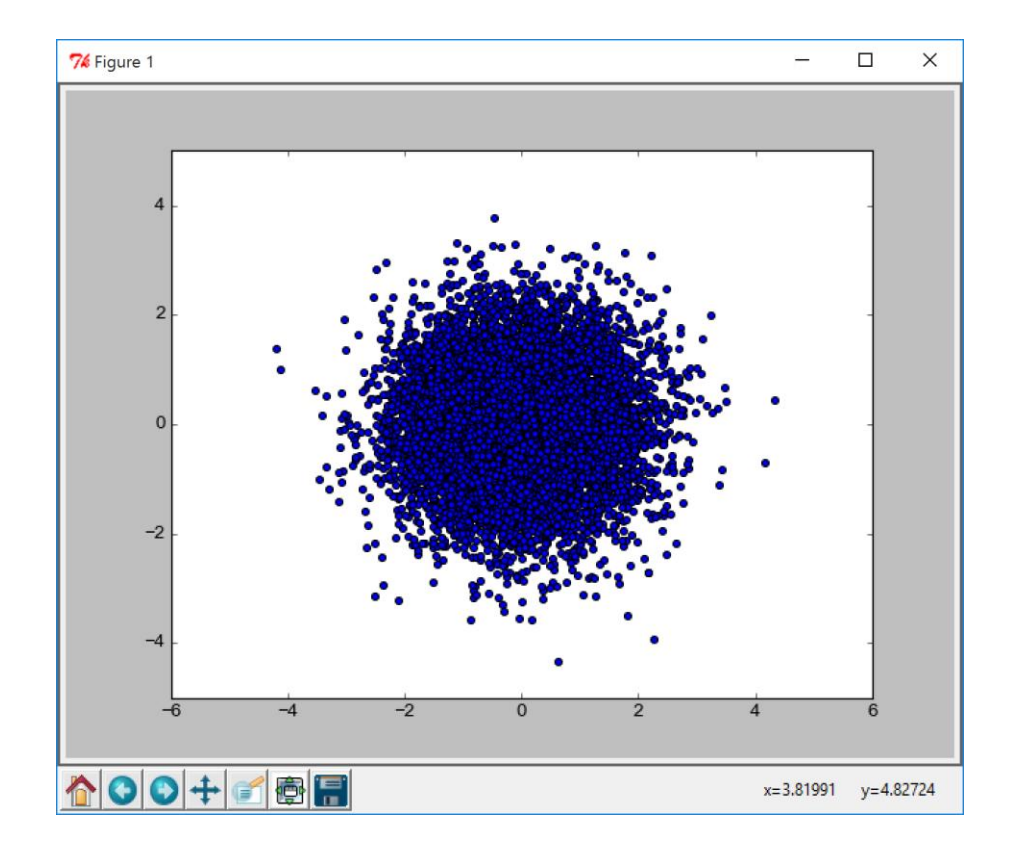

# ALPHA/TRANSPARENCY

Every plotting function in matplotlib accepts the "alpha" parameter. This parameter goes from 0 to 1, where 0 indicates fully transparent to 1 meaning fully opaque. For instance:

```
plt.scatter(
  x, y, alpha=0.05
)
```
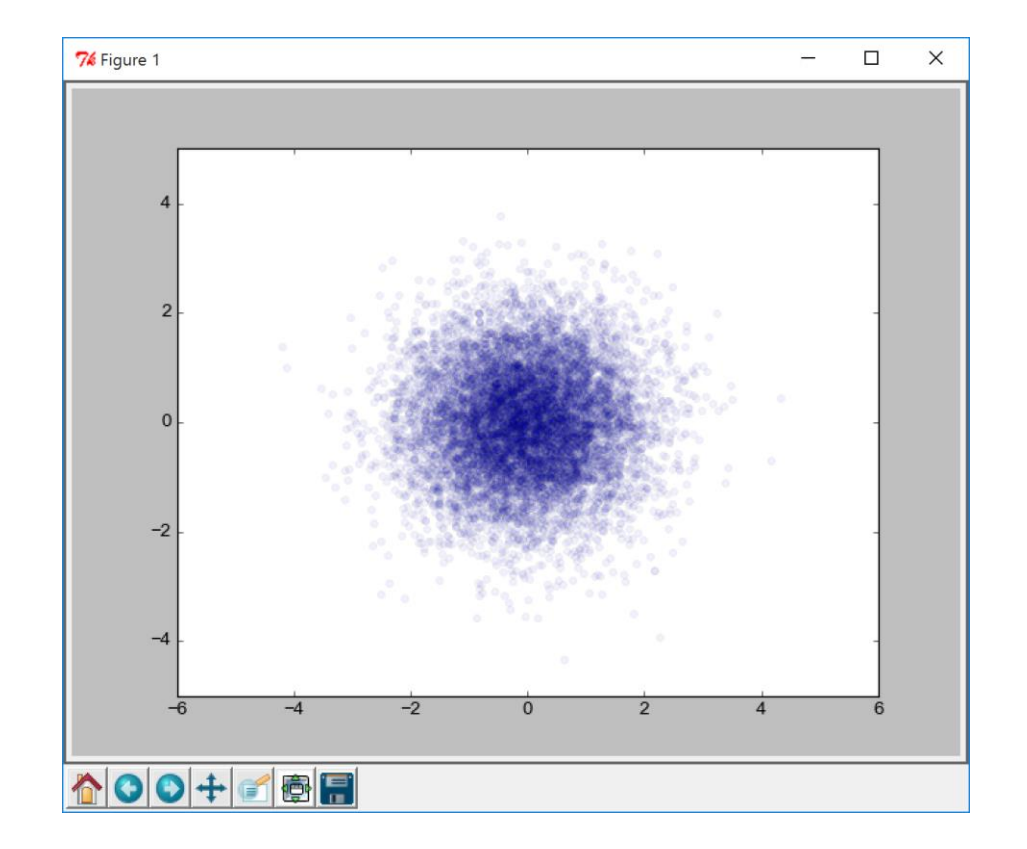

# ALPHA/TRANSPARENCY

Every plotting function in matplotlib accepts the "alpha" parameter. This parameter goes from 0 to 1, where 0 indicates fully transparent to 1 meaning fully opaque. For instance:

```
plt.scatter(
  x, y, alpha=0.05
```
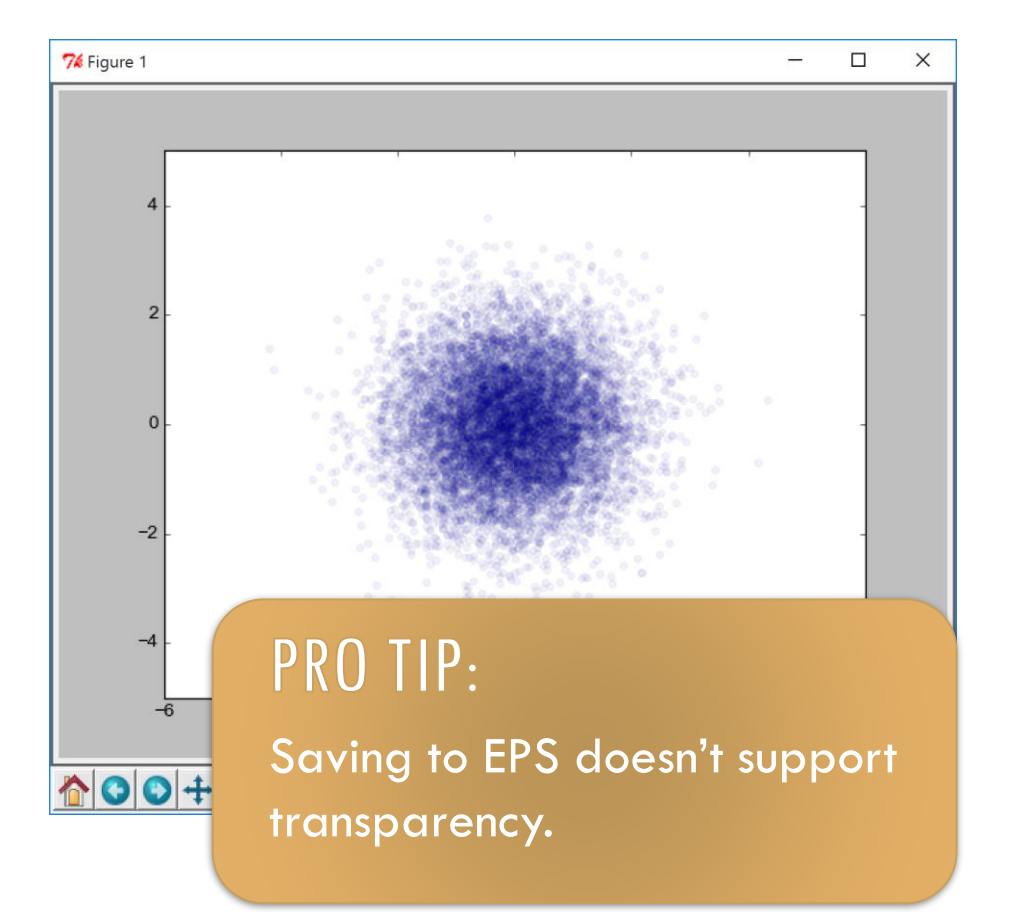

Images (when stored in an array) are in a different order than in the Cartesian sense. For instance, finding coordinate (3,2):

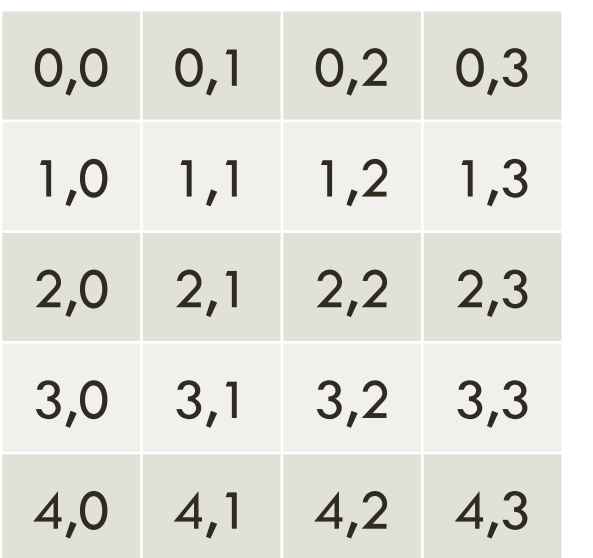

Image Coordinates **Cartesian Coordinates** 

| 0,4 | 1,4 | 2,4 | 3,4 |
|-----|-----|-----|-----|
| 0,3 | 1,3 | 2,3 | 3,3 |
| 0,2 | 1,2 | 2,2 | 3,2 |
| 0,1 | 1,1 | 2,1 | 3,1 |
| 0,0 | 1,0 | 2,0 | 3,0 |

Images (when stored in an array) are in a different order than in the Cartesian sense. For instance, finding coordinate (3,2):

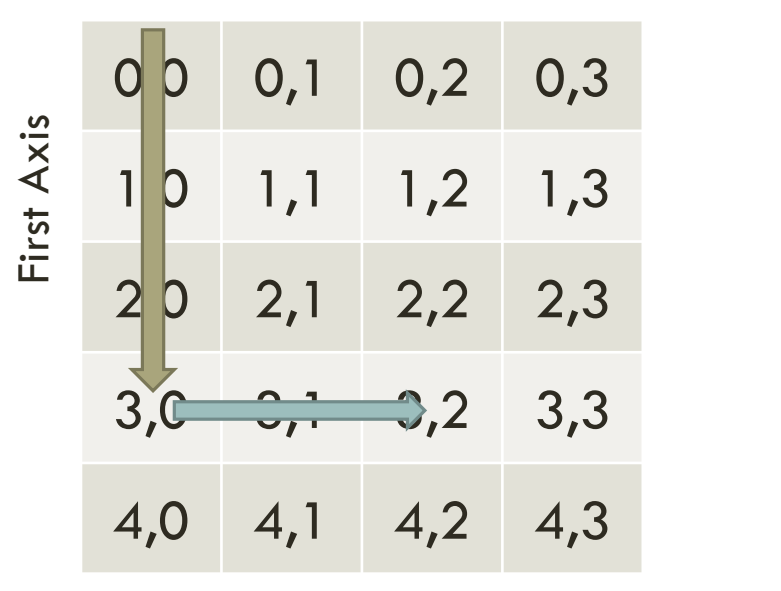

Image Coordinates **Cartesian Coordinates** 

![](_page_6_Picture_117.jpeg)

Second Axis

Images (when stored in an array) are in a different order than in the Cartesian sense. For instance, finding coordinate (3,2):

![](_page_7_Figure_2.jpeg)

Image Coordinates **Cartesian Coordinates** 

![](_page_7_Figure_5.jpeg)

Images (when stored in an array) are in a different order than in the Cartesian sense:

array([[0, 0, 0], [1, 0, 0], [2, 0, 0]]) arr[:,0] = array([0, 1, 2])

If you want matplotlib to show your image in Cartesian coordinates, you will need to flip and reverse your array.

![](_page_8_Picture_4.jpeg)

Image Coordinates Cartesian Coordinates

Images (when stored in an array) are in a different order than in the Cartesian sense:

array([[0, 0, 0], [1, 0, 0], [2, 0, 0]]) arr[:,0] = array([0, 1, 2])

If you want matplotlib to show your image in Cartesian coordinates, you will need to transpose and reverse your array.

![](_page_9_Picture_4.jpeg)

Image Coordinates Cartesian Coordinates

Imshow is the go-to image plotting function in matplotlib. The basic syntax is:

plt.imshow(arr1)

But this likely doesn't do what you want it to, so there are many optional arguments to use.

![](_page_10_Figure_4.jpeg)

Moving to Cartesian coordinates manually:

plt.imshow(  $arr1[:,::-1].$ T )

or if you want to make it a little more automated:

```
plt.imshow(
  arr1.T,
  origin='lower'
)
```
![](_page_11_Figure_5.jpeg)

Moving to Cartesian coordinates manually:

```
plt.imshow(
 arr1[:,::-1].)
```
or if you want to make it a little more automated:

```
plt.imshow(
  arr1.T,
  origin='lower'
)
```
![](_page_12_Figure_5.jpeg)

The fuzziness is due to interpolation between pixels. The default is "bilinear". To see the pixels:

```
plt.imshow(
  arr1.T,
  origin='lower',
  interpolation=
  'nearest'
)
```
![](_page_13_Figure_3.jpeg)

By default, the image is placed such that the pixels are centred on their pixel number. This can be changed using the "extent" argument:

```
plt.imshow(
  …, extent=[0, 
5, 0, 10]
)
```
![](_page_14_Figure_3.jpeg)

By default, the image is placed such that the pixels are centred on their pixel number. This can be changed using the "extent" argument:

#### plt. PRO TIP:  $\sim$  extent  $\sim$  extent of  $\sim$

)

 $5,$  Note in Note that this changes the aspect ratio. This happens by default, and may change what you've set as your axis size.

76 Figure 1

![](_page_15_Figure_5.jpeg)

By default, the axis ratio of the pixels is unity. You can change this manually or automatically using the "aspect" argument:

```
plt.imshow(…, 
  aspect='auto'
)
```
'auto' ensures that the axes doesn't change its size or location.

![](_page_16_Figure_4.jpeg)

imshow will try to autoscale the image. If you want a different min or max value, you can change the "vmin" or "vmax" values:

plt.imshow(…, vmin=0.3 )

![](_page_17_Figure_3.jpeg)

imshow will try to autoscale the image. If you want a different min or max value, you can change the "vmin" or "vmax" values:

```
plt.imshow(…, 
  vmin=0.3, 
  vmax=0.6
)
```
![](_page_18_Figure_3.jpeg)

imshow will try to autoscale the image. If you want a different min or max value, you can change the "vmin" or "vmax" values:

#### plt.imshow(…,

)

#### vmin=0.3, verku II

If the array contains NaNs, the autoscaling will fail. In which case, you need to manually set vmin/vmax values.

![](_page_19_Figure_5.jpeg)

We can also change the colourmap used to turn floating point values into colours:

plt.imshow(…, cmap=plt.cm.jet )

This is the default colourmap

![](_page_20_Figure_4.jpeg)

We can also change the colourmap used to turn floating point values into colours:

plt.imshow(…, cmap=plt.cm.gray )

![](_page_21_Figure_3.jpeg)

# COLOURMAPS

Matplotlib has a large selection of colourmaps available. You can also code your own! All of the colourmaps are located in the plt.cm module.

![](_page_22_Figure_2.jpeg)

Just a selection of built-in colour maps

#### COLOURMAPS

![](_page_23_Figure_1.jpeg)

A general selection of colourmap. Your choice of colourmap does matter.

Choose the one that works best for your purpose.

# COLOUR BARS

You can create a simple colour bar using the convenience function plt.colorbar:

plt.colorbar()

This will create a colour bar that takes some space from the current axis.

![](_page_24_Figure_4.jpeg)

# COLOUR BARS

If you have a specific location you want to put the colour bar, use the "cax" keyword

cbax = fig.add\_axes(loc)

plt.colorbar( cax=cbax )

![](_page_25_Figure_4.jpeg)

# COLOUR BARS

You can choose to have the colour bar oriented horizontally as opposed to vertically:

plt.colorbar( orientation= "horizontal" )

![](_page_26_Figure_3.jpeg)

# PCOLOR

If you don't want to worry about the orientation issues or have images with varying pixel sizes, you can using the pcolor function instead of imshow:

```
plt.pcolor(
  xvals, yvals,
  array
)
```
'xvals' and 'yvals' are arrays with the values of the x and y pixel edges.

![](_page_27_Figure_4.jpeg)

# PCOLOR

If you don't want to worry about the orientation issues or have images with varying pixel sizes, you can using the pcolor function instead of imshow:

```
plt.pcolor(
  xvals, yvals,
  array
)
```
'xvals' and 'yvals' are arrays with the values of the x and y pixel edges.

![](_page_28_Picture_4.jpeg)

Contours takes the same arguments as imshow, and by default produces contours with a jet colourmap:

plt.contour(…)

![](_page_29_Figure_3.jpeg)

You can set the colour (or sequence of colours) of the contours (so that they are uniform):

plt.contour(…, colors=('r','b') )

![](_page_30_Figure_3.jpeg)

Setting the number of contours:

plt.contour( arr, 20, … )

![](_page_31_Figure_3.jpeg)

Setting the specific location of the contours:

```
plt.contour(…, 
  levels=[0, 2.0]
)
```
![](_page_32_Figure_3.jpeg)

You can set labels on the contours using the "clabel" function:

 $c1 =$ plt.contour(…) plt.clabel(c1)

![](_page_33_Figure_3.jpeg)

### HISTOGRAMS

Matplotlib also provides robust histogram capabilities:

plt.hist(arr)

![](_page_34_Figure_3.jpeg)

## HISTOGRAMS

Matplotlib also provides robust histogram capabilities:

plt.hist(arr)

#### PRO TIP:

The histogram function takes a one-dimensional array. If it isn't already, flatten it!

![](_page_35_Figure_5.jpeg)

```
HISTOGRAMS
```
Choosing the number of bins:

plt.hist(…, bins=20 )

![](_page_36_Figure_3.jpeg)

```
HISTOGRAMS
```
Choosing the number of bins:

plt.hist(…, bins=20 )

Or specific location of bin edges:

```
plt.hist(…, 
  bins=bin_edges
)
```
![](_page_37_Figure_5.jpeg)

```
HISTOGRAMS
```
Choosing steps instead of bars:

```
plt.hist(…, 
  histtype=
  'stepfilled'
)
```
![](_page_38_Figure_3.jpeg)

```
HISTOGRAMS
```
Or maybe you'd prefer just the line?

plt.hist(…, histtype= 'step' )

There is also a hist2d command that histograms 2D data into an image.

![](_page_39_Figure_4.jpeg)

```
HISTOGRAMS
```
Or maybe you'd prefer just the line?

plt.hist(…, histtype= 'step' )

There is also a hist2d command that histograms 2D data into an image.

![](_page_40_Figure_4.jpeg)

# SUBPLOTS/MULTIPLE PLOTS

Making subplots are quite easy using the convenience function "subplot":

```
ax1 = plt.subplot(nrows, ncols, 
  plotnum
)
```
*plotnum* starts at 1.

![](_page_41_Figure_4.jpeg)

# SUBPLOTS/MULTIPLE PLOTS

Making subplots are quite easy using the convenience function "subplot":

```
ax1 = plt.subplot(nrows, ncols, 
  plotnum
)
```
*plotnum* starts at 1.

![](_page_42_Figure_4.jpeg)

76 Figure 1

![](_page_42_Figure_5.jpeg)

where this axis is the first in a grid of 3 rows and 2 columns.

# SUBPLOTS/MULTIPLE PLOTS

More complicated plots can be made by adding specific axes:

```
ax1 = plt.axes([0.1, 0.1, 0.8, 0.8])
ax2 = plt.axes([0.75, 0.75, 0.2, 
0.2]
)
```
![](_page_43_Figure_3.jpeg)

I prefer this method.

# ANNOTATIONS

Adding text to axes is simple using the "text" command:

plt.text( x, y, "Text" )

Or if adding to the figure:

```
plt.figtext(
  x, y, "Text"
)
```
Where these coordinate go from 0 to 1 in fractions of the figure.

![](_page_44_Figure_6.jpeg)

```
ANNOTATIONS
```
Anywhere you have text, you can use latex by enclosing the text in dollar signs (\$)

```
plt.text(…
  "$x+y=\sqrt{z}$"
)
```
![](_page_45_Figure_3.jpeg)

### ANNOTATIONS

Anywhere you have text, you can use latex by enclosing the text in dollar signs (\$)

#### PRO TIP:  $\sim$   $\sim$   $\sim$

If you want to avoid using the (*ugly*) computer modern font and just use whatever font you've set matplotlib to use, embed your latex commands in the \mathdefault{…} environment.

![](_page_46_Figure_4.jpeg)

Adding additional shapes to the plot is called adding a "patch". There are a variety of patches available by importing:

from matplotlib import patches

There are a large number of various patches, including Rectangles, Circles, Ellipses, and many more. Once a patch has been made using its declaration (i.e., p1=patches.Circle(…)), it needs to be added by:

```
ax1.addpatch(p1)# Or if you haven't created a variable for your axis
plt.gca().add_patch(p1)
```
Looking at a 'Circle' patch:

```
p1 = patches.Circle(
  (xloc, yloc),
  radius=3,
 edgecolor='g',
  facecolor='r',
  linewidth=4
)
```
![](_page_48_Figure_3.jpeg)

Looking at a 'Circle' patch:

```
p1 = patches.Circle(
  (xloc, yloc),
  radius=3,
 edgecolor='g',
  facecolor='None',
  linewidth=4
)
```
![](_page_49_Figure_3.jpeg)

![](_page_50_Figure_1.jpeg)

## MULTIPLE AXES ON A SINGLE PLOT

You can create a second x or y axis on the same plot (which will be shown either on the top or the right) using the twinx or twiny methods:

```
ax2 = ax1.twinx()ax3 = ax1.twiny()
ax2.set_ylim(20,30)
ax3.set_xlim(3,10.5)
```
![](_page_51_Figure_3.jpeg)

#### EXERCISE TIME! At least I can say that I've

tried.